# Návod pro telefony Huawei – Honor

#### krok 1: Nastavení telefonu

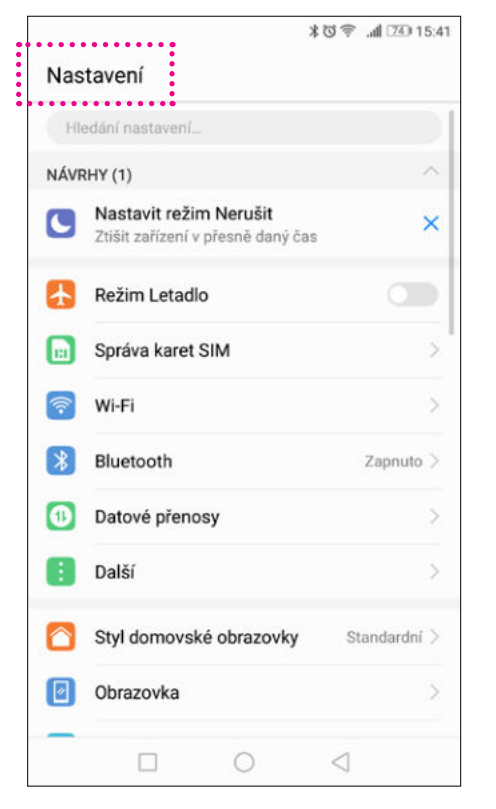

## krok 2: Baterie

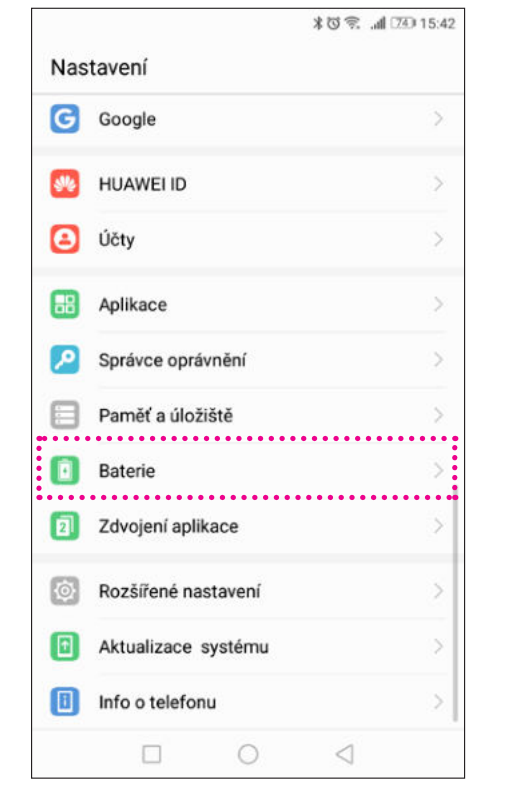

## krok 5: Vyčištění po uzamčený –> Sencor Health - Zavřít

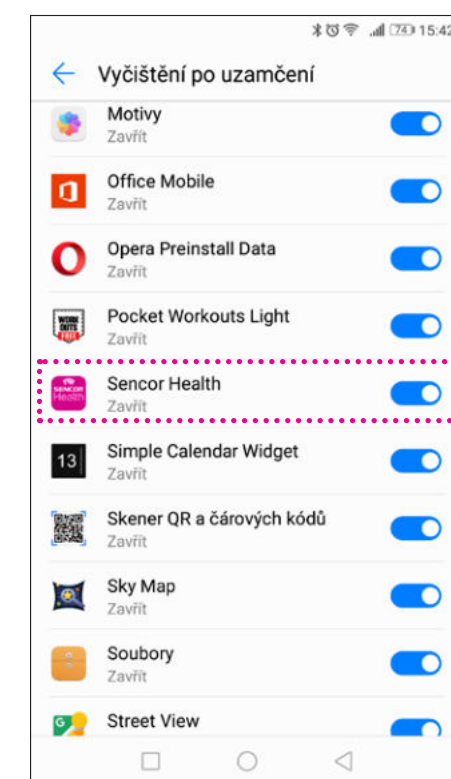

#### krok 3: Zavřít aplikace po uzamčení obrazovky**米口電 ■ 740 15:42**  $\leftarrow$  Baterie O Detaily využívání baterie > 74 % Zbývá 16 h 34 mir Úsporný režim Zbývá 17 h 54 min Omezuje aktivitu aplikace na pozadí, vypíná automatickou synchronizaci e-mailů a systémové zvuky a snižuje vizuální efekty, aby šetřil energii. Ultra Zbývá 56 h 15 min Jsou dostupné pouze zvolené aplikace (doporučeno v případě, že je úroveň nabití baterie nízká) ÚSPORA ENERGIE NA APLIKACÍCH Zavřít aplikace po uzamčení obrazovky Po uzamčení obrazovky bude 50 aplikací zavřeno Aplikace náročné na baterii  $14$  >  $\Box$  $\circ$  $\triangleleft$

## krok 4: Vyčištění po uzamčení

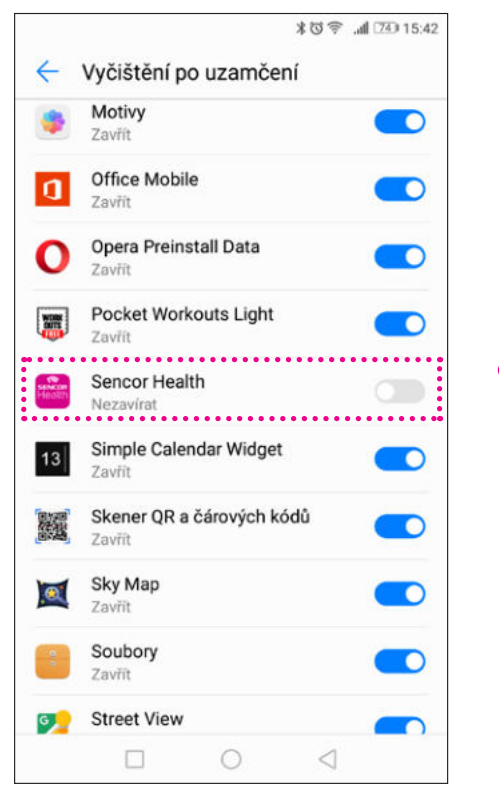